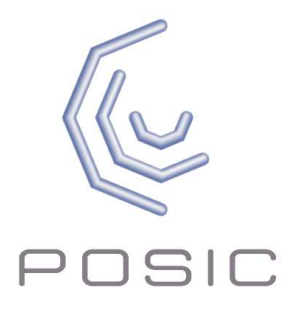

# **EPT002 Evaluation and Programming Tool for POSIC Encoder Kits**

## **Product data**

#### **Contents**

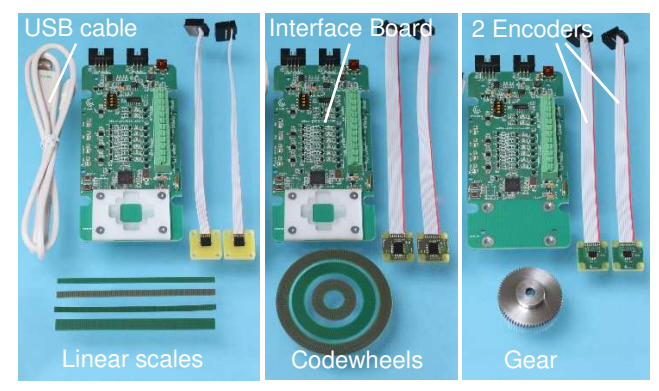

Fig. 1: Evaluation & Programming Tool with linear scales (left), with codewheels (center) or with a gear (right). The exact contents of the EPT is defined in Tables  $1 - 3$ .

#### **Interface Board**

The board contains several LEDs as listed below:

- PWR (red): Interface Board powered via USB
- ENC (red): Encoder active
- SYSTEM (red): Microcontroller active
- PROG (yellow): Programming of encoder's (One Time Programmable) memory is ongoing
- Signal LEDs (red): encoder output signals

The encoder signals are visualized by the signal LEDs and can be measured on the TestPins and the Terminal Block.

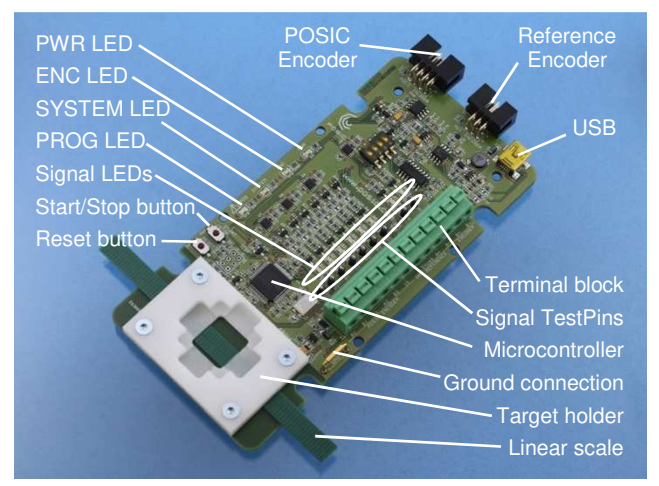

Fig. 2: The Interface Board

#### **Operation without PC/software**

The Interface Board is operated without software by connecting the USB-cable to a mains-USB converter or to a PC. Press "Start/Stop" to toggle the encoder on/off.

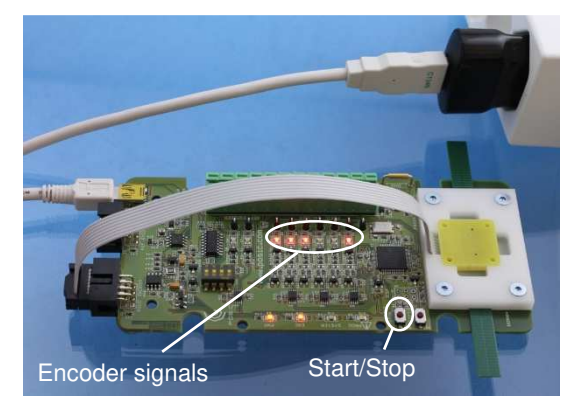

Fig. 3: The Interface Board operated without PC

#### **Operation with ASSIST software**

The Interface Board is operated with a PC using the USB cable and the ASSIST software.

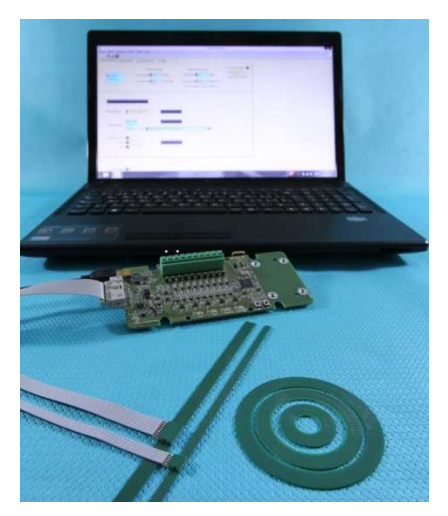

Fig. 4: The Interface Board operated with PC

### **ASSIST Software**

The ASSIST software allows you to configure, evaluate and linearize POSIC encoder kits. These three functions are available in three windows as explained below.

#### **Configuration**

The configuration window allows you to:

- Choose between rotary and linear measurement
- Define the resolution of the reference encoder
- Define the codewheel or scale of the POSIC encoder
- Select the resolution, maximum speed and orientation of the POSIC encoder
- Select the LookUp Table
- Program the configuration in the encoder's OTP (One Time Programmable) memory

For evaluation purposes, the encoder can be operated with ASSIST in any configuration. OTP programming is only required for "standalone" operation without ASSIST.

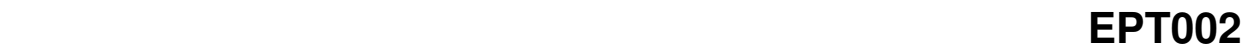

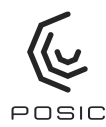

#### $\bullet$ Encoder Status POSTC Encode Deference Consider VDD 4.971 [V]  $\Box$ [µm] Resolution 30.1 —<br>⊙LINEA<br>○ROTAF Scale Period 1.28  $\blacksquare$ IDD  $\boxed{1.275}$  [mA] el **164** [periods] Resolution 3360 [incr/rev.] -<br>-----------N<sub>0</sub> Program in OTP Max input speed #01  $\frac{1}{2}$ <sub>07</sub> max. interpolation recommen  $led: 16 br$ B.P.\SAPPLICATIONS\LabWeW2010\builds\ASSIST\ASSIST\_V0.0.15\LUT\_AAAA-FFFF-FFFF.txt\  $\overline{100}$ Nr 1 - 465535 Nr 2 3465535 Program in OTP Nr 3 465535

Fig. 5: Configuration window

#### **Evaluation**

The evaluation window allows to operate the encoder and to visualize the position of the POSIC- and reference-encoder.

#### **Linearization**

Encoders are often operated without linearization. However, for high-accuracy applications, the linearization window offers the possibility to compensate the periodic non-linearity (NL) of the encoder by means of a LookUp Table (LUT) that can be stored in the encoder's memory. If linearization is not required, the Default-LUT is used.

Three linearization methods are available:

- Manual: Measurement in steps adjusted with microscrew
- File: Measurement via external data acquisition system
- Automatic: Measurement using a reference encoder

The linearization sequence:

- 1) Initial measurement used to calculate the LUT
- 2) Verification measurement using the calculated LUT
- 3) Program the LUT in the encoder (optional)
- 4) Save the LUT in a file

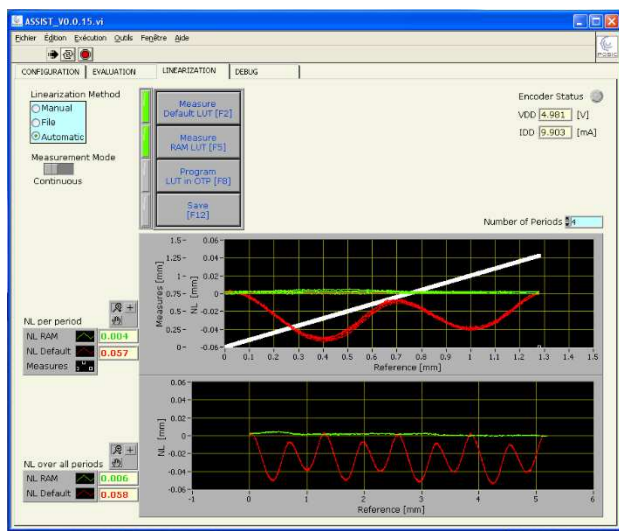

Fig. 6: Linearization window; red line prior to linearization NL 58 um; green line after linearization NL 6 um.

#### **Debug**

The Debug window allows you to check the Interface Board and the encoder if a problem occurs.

#### **Encoder Status**

The encoder status is shown at the top right side of each window. The indicator turns red when the encoder is activated. The encoder's supply voltage and current are measured at the moment that the encoder is activated.

When the encoder-indicator is off, the encoder is not active and may be disconnected or replaced by another encoder.

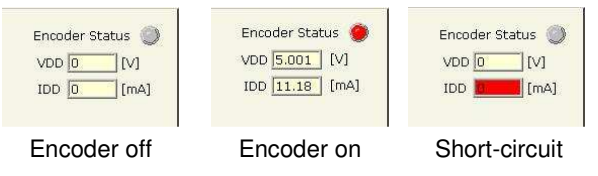

Fig. 7: Encoder status

#### **User manual**

A user manual for the Interface Board and the ASSIST software can be downloaded from POSIC's website.

### **Ordering information**

Evaluation & Programming Tool: **EPT002-AAAAAAA-B-C**

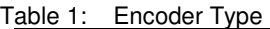

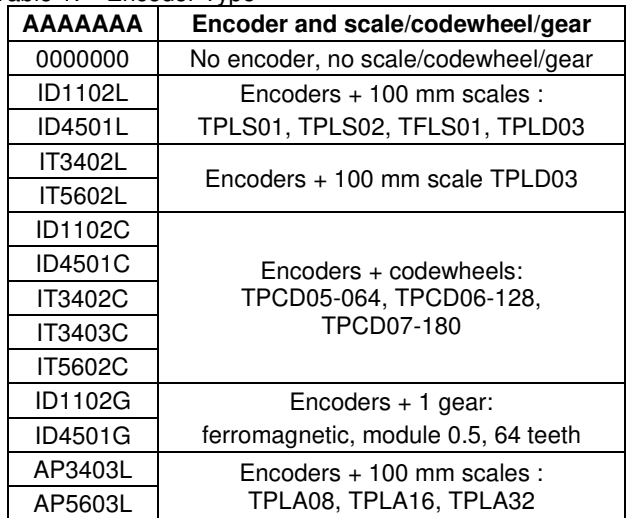

#### Table 2: Number of encoders

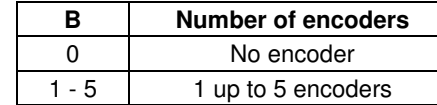

### Table 3: Blue plastic enclosure

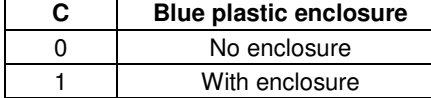

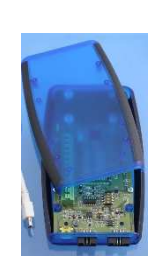

Data subject to change without notice. The information in this document is of preliminary nature, no responsibility is assumed by POSIC for its use, nor for infringements of patents or other rights of third parties which may result from its use. No license is granted by implication or otherwise under any patent or patent rights of POSIC.